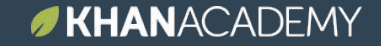

### You Khan Do It! Using Khan Academy to Track Student Progress and Differentiate Learning

Illinois State University New Teacher Conference 2018

Sarah Shivers LeRoy Elementary shiverss@leroyk12.org

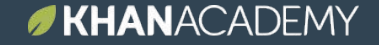

This slide presentation reflects the current Khan Academy product offering. Please look out for key product updates on August '18

## Learning objectives and agenda

# **Primary objective**: To equip you to use Khan Academy effectively with your students

### **TODAY**

Section 1: **Intro** Why Khan Academy? Section 2: **Getting started** technology and features Section 3: **Implementation** systems, tips, and strategies Section 4: **Planning** develop a personal plan Section 5: **Closing & feedback [survey](https://khanacademy.wufoo.com/forms/1819-khan-academy-ambassador-training-feedback/)**

## Why Khan Academy

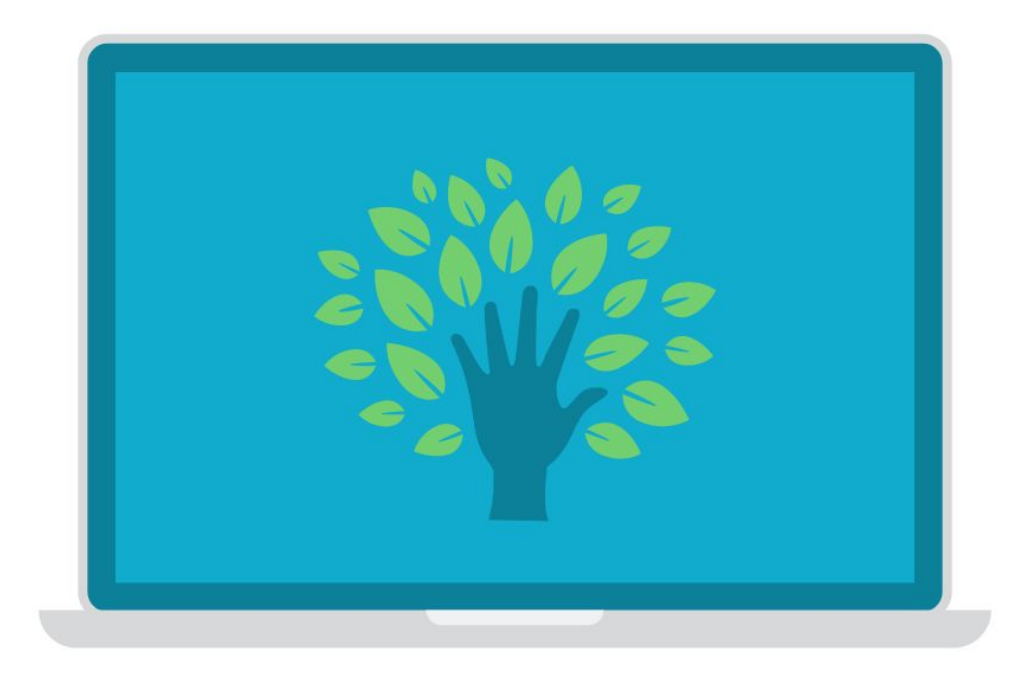

### Practice at any level of math. For free. Instant feedback for students. Data that teachers need.

#### KHANACADEMY

#### **Sarah Shivers**

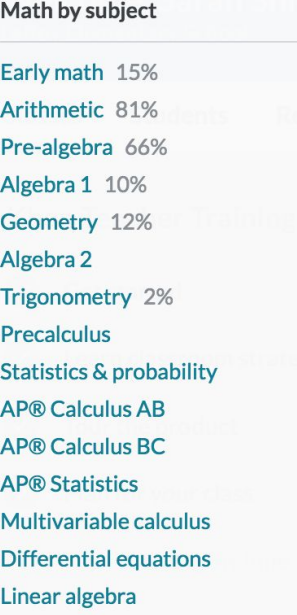

Math by grade Kindergarten 15%  $1st$  10% 2nd 15% 3rd 51% 4th 35% 5th 42% 6th 98% 7th 17% 8th 2% Eureka Math/EngageNY **High school** 

Science & engineering **Physics AP® Physics 1 AP® Physics 2** Cosmology & astronomy Chemistry **AP® Chemistry** Organic chemistry **Biology High school biology AP® Biology** Health & medicine **Electrical engineering** 

Computing

Computer programming **Computer science Hour of Code Computer animation** 

Arts & humanities **US history AP® US History World history AP® World History** AP® US Government & Politics Art history **AP® Art History** Grammar

Economics & finance

**AP® Macroeconomics** Macroeconomics **Microeconomics AP® Microeconomics** Finance & capital markets **SAT LSAT MCAT GMAT IIT JEE NCLEX-RN** College, careers, & more **College admissions Careers** Personal finance Entrepreneurship

Test prep

Confidential – Do not share without permission from Khan Academy

### **Math teacher struggles, edition #36:**

"I'm an Algebra 2 teacher, but many of my students still need help calculating the slope.

My core resource / textbook doesn't cover that, so I spend lots of time looking online for resources."

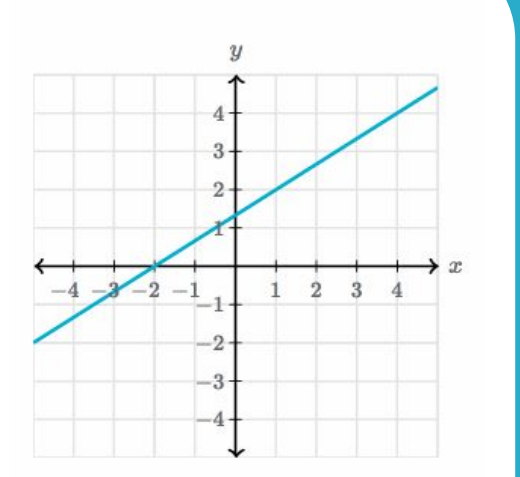

What is the slope of the line?

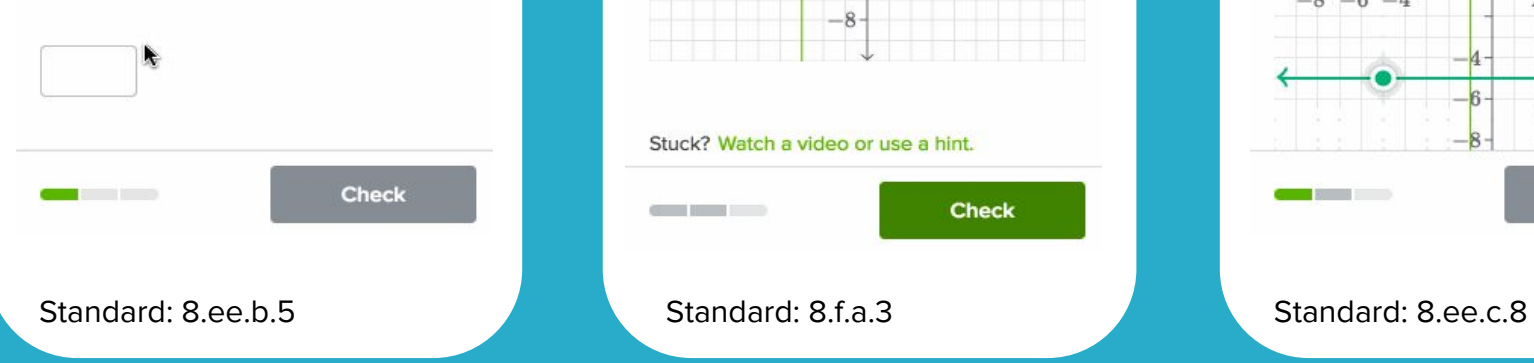

$$
\mathsf{Graph}\, y=-\frac{1}{3}x+5.
$$

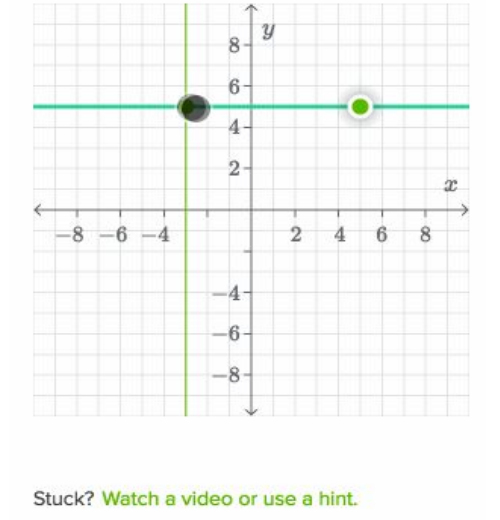

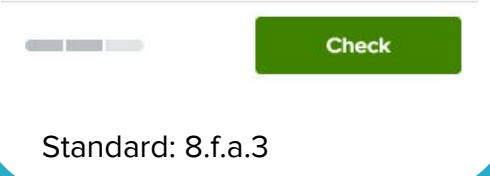

$$
y=\frac{1}{2}x+3
$$
  

$$
y=x+1
$$

Graph the system of equations.

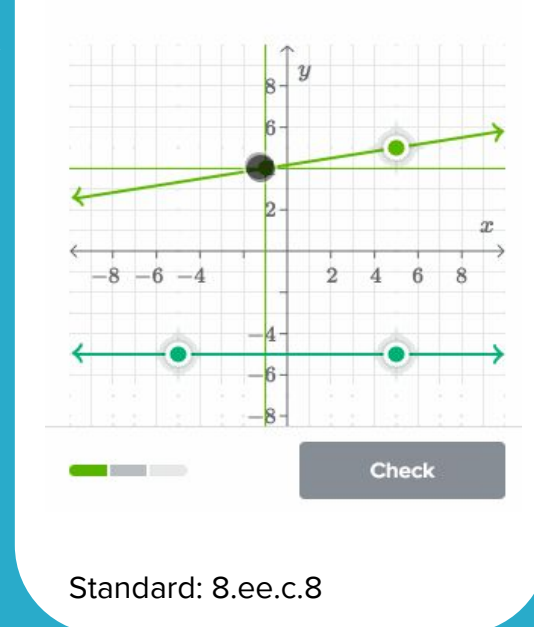

### **Math teacher struggles, edition #51:**

"My students need lots of practice. And I want them to be practicing the skills correctly. But I really don't have time to grade and give feedback on all of this formative practice."

#### **Related videos**

 $20$  appl

 $14:13$ 

Still stuck?

Get a hint

### Instant feedback for students.

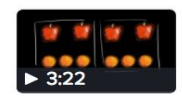

**Ratios as fractions** 

Introduction to ratios

### Data that teachers need.

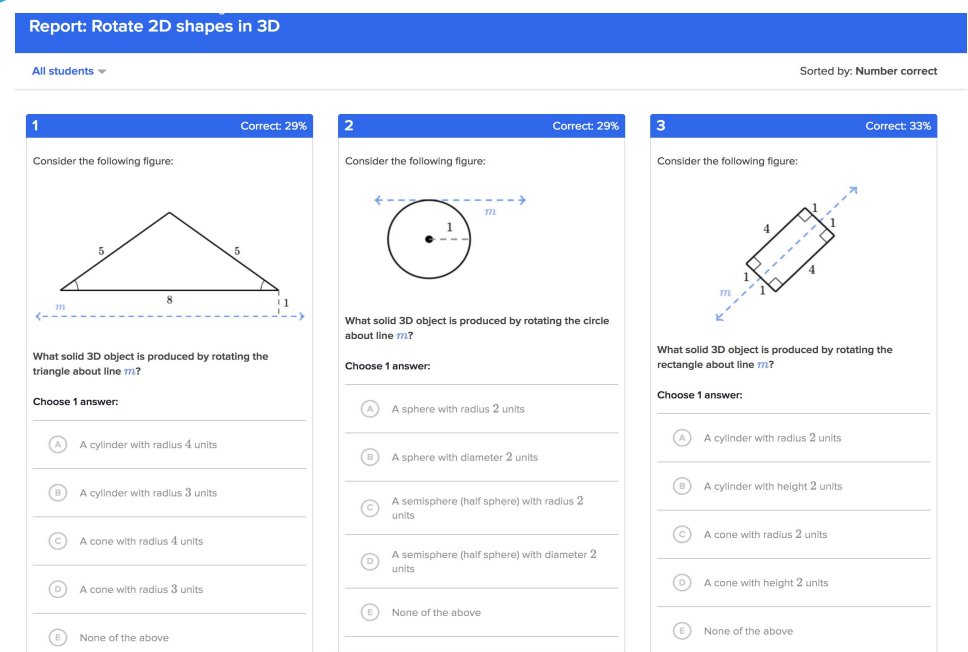

### **Math teacher struggles, edition #64:**

"My students need to retain lots of skills and knowledge for their end of year test. Figuring out how to structure the review days at the end of the year is a challenge."

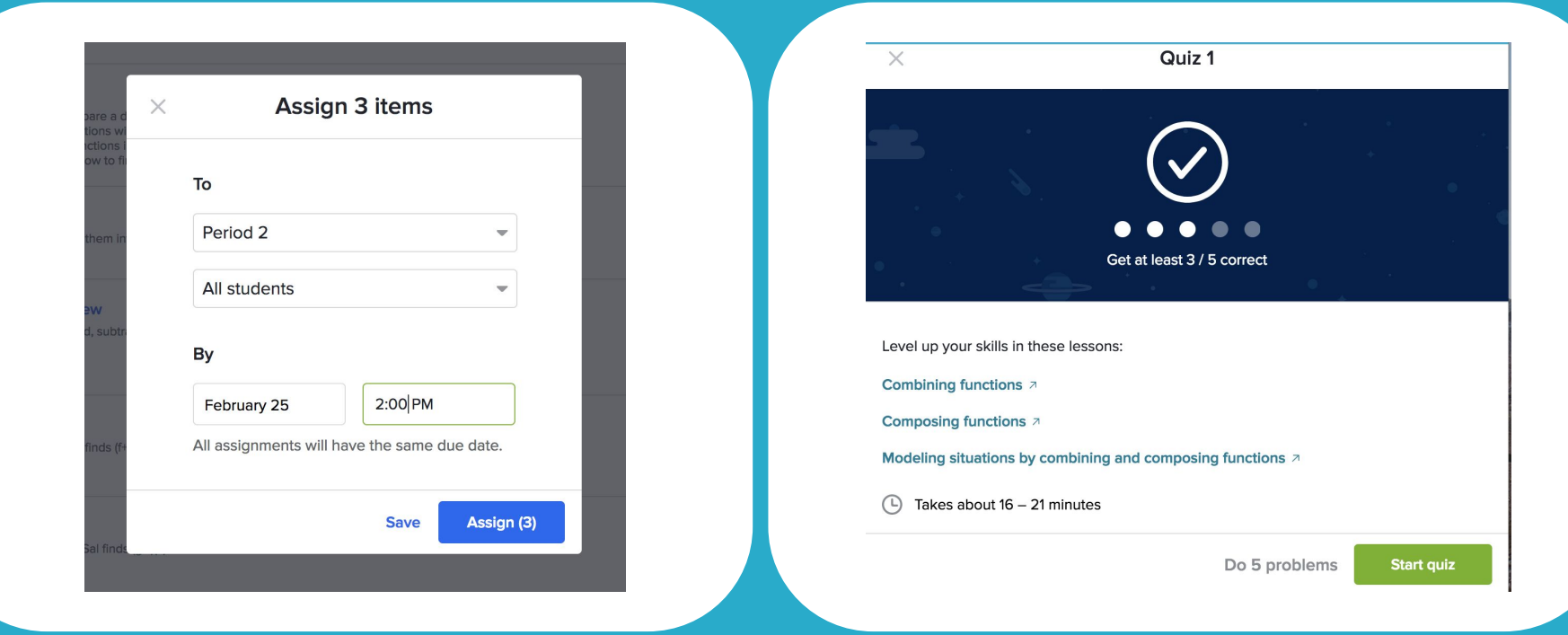

### Assign *anything* in seconds. Mixed review quizzes and tests.

# **Getting started:** technology and features

# **Step 1:** Create an account and set up classes

#### **CREATE AN ACCOUNT AND SET UP CLASSES**

- Go to khanacademy.org
- •Click **Teachers, start here**
- Either set up a username and password, or login to an existing account.

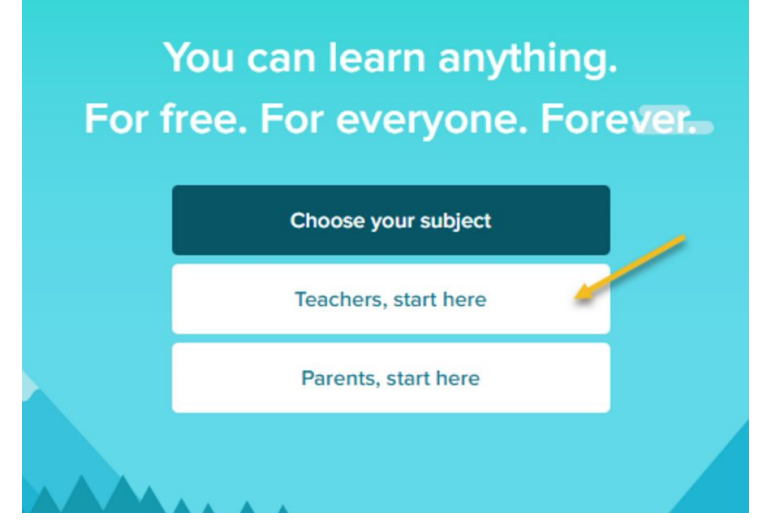

#### **NAME YOUR CLASS**

- Consider "Period 1, Period 2, etc." if applicable
- You can edit class names at any point
- Classes will appear alphabetically on your dashboard

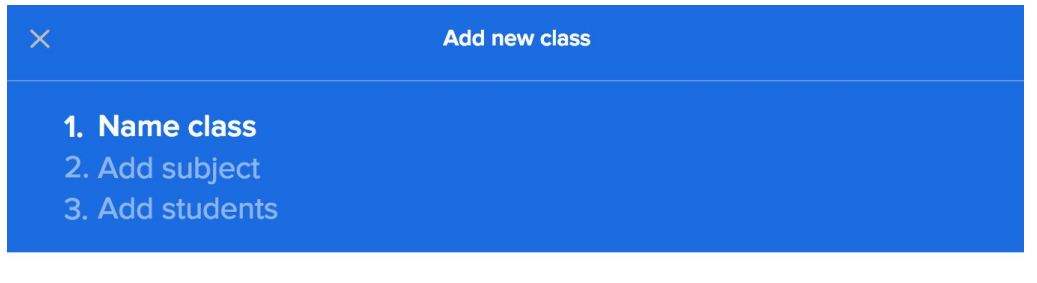

• Enter your own class name

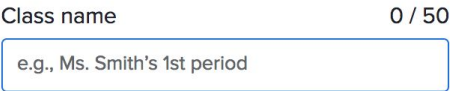

◯ Import class from Google Classroom

**Next** 

#### **ADD SUBJECT**

- You can change or edit subject at any point.
- You can also assign more than 1 subject.
- Assigning a subject helps us direct you to relevant content, but it doesn't prevent you from using or assigning content from other subjects.

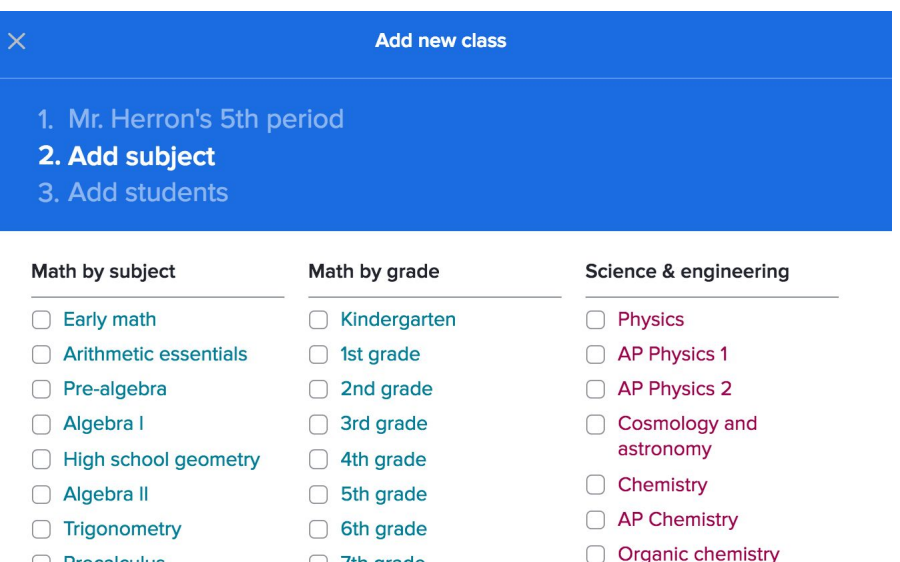

 $\bigcap$  7th grade

Precalculus

**Skip** 

**Next** 

#### **ADD OFFICIAL SAT PRACTICE TEACHER TOOLS**

- This option only shows up for secondary subjects.
- Your students will need to grant you access to their progress the next time they login to Official SAT Practice.

#### Add Official SAT Practice teacher tools

Support your students as they prepare for the PSAT/NMSQT® or SAT with Official SAT Practice on Khan Academy. It's 100% free.

In addition to enabling you to review your students' progress, we also:

- . Instantly identify the SAT skills your class needs the most help with
- . Provide you with classroom lessons created by College Board and fellow teachers

Learn more about our SAT teacher tools.

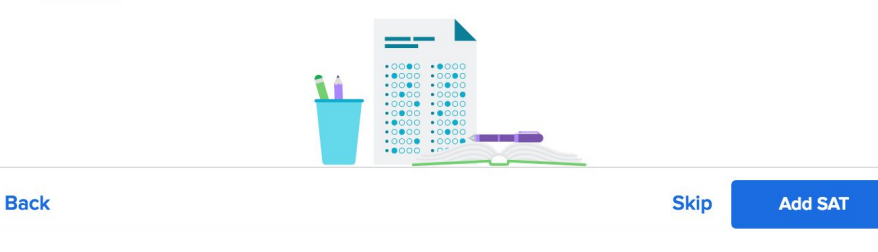

#### **ADD STUDENTS**

• There are 4 options to add students to your class

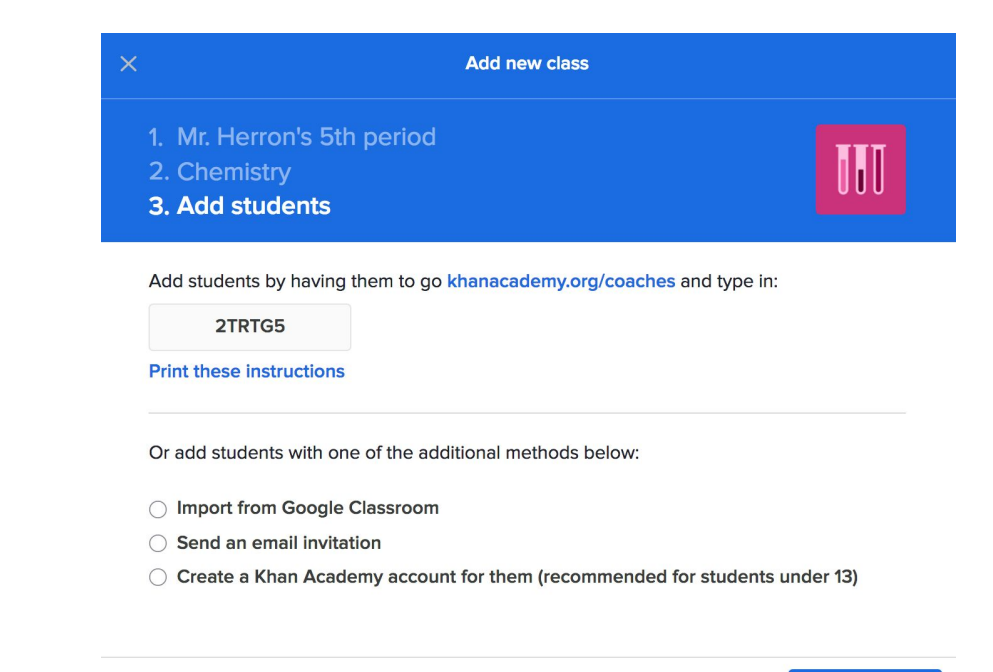

**Skip Next** 

**Back** 

### **ADD BY CLASS CODE**

- Students need their own accounts
- 2. Students go to khanacademy.org/coaches and type in 6-digit code

### Tips:

.

- Have students join class as a group the 1st time you use Khan Academy.
- Keep class code on whiteboard / poster for transfer or absent students.

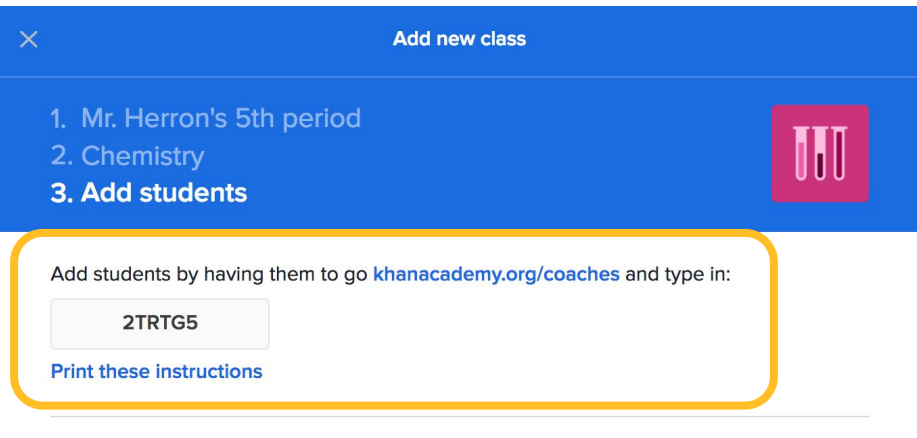

Or add students with one of the additional methods below:

- ◯ Import from Google Classroom
- ◯ Send an email invitation
- ◯ Create a Khan Academy account for them (recommended for students under 13)

**Next** 

**Skip** 

### **IMPORT FROM GOOGLE CLASSROOM**

- 1. Select an existing class on GC
- 2. All of the students imported from your Google Classroom will then receive email invitations to join Khan Academy and become students in your Khan Academy class.
- 3. If a student already has a Khan Academy account registered to the email address used in the Google Classroom, they will be invited to join your class with their existing account

 $\times$ **Add new class** 1. Mr. Herron's 5th period 2. Chemistry 3. Add students Add students by having them to go khanacademy.org/coaches and type in: 2TRTG5 **Print these instructions** Or add students with one of the additional methods below:

◯ Import from Google Classroom

◯ Send an email invitation

○ Create a Khan Academy account for them (recommended for students under 13)

**Skip Next** 

**Back** 

### **IMPORT FROM GOOGLE CLASSROOM**

### Tips:

- Syncing a Khan Academy classroom with a Google Classroom will never delete students from your Khan Academy class. It will only add students who are not already in your Khan Academy class.
- Additionally, syncing will never change your Google Classroom roster.

 $\times$ **Add new class** 1. Mr. Herron's 5th period 2. Chemistry 3. Add students Add students by having them to go khanacademy.org/coaches and type in: 2TRTG5 **Print these instructions** Or add students with one of the additional methods below: ◯ Import from Google Classroom ◯ Send an email invitation ○ Create a Khan Academy account for them (recommended for students under 13)

**Back** 

**Skip Next** 

#### **SEND AN EMAIL INVITATION**

.

- Enter your students' emails into the box provided. Separate each student email with a comma followed by a space.
- Complete the process and click the **Invite students button**.

 $\times$ **Add new class** 1. Mr. Herron's 5th period 2. Chemistry 3. Add students Add students by having them to go khanacademy.org/coaches and type in: 2TRTG5 **Print these instructions** Or add students with one of the additional methods below: ◯ Import from Google Classroom  $\bigcirc$  Send an email invitation ○ Create a Khan Academy account for them (recommended for students under 13)

**Back** 

**Skip Next**  **CREATE A KHAN ACADEMY ACCOUNT FOR THEM**

- 1. Allows you to choose usernames for each student
- 2. Requires parents to confirm the account setup by email
- 3. Download .csv file to get a copy of student names, usernames, and passwords and save it! This will be critical for students who forget their login information.

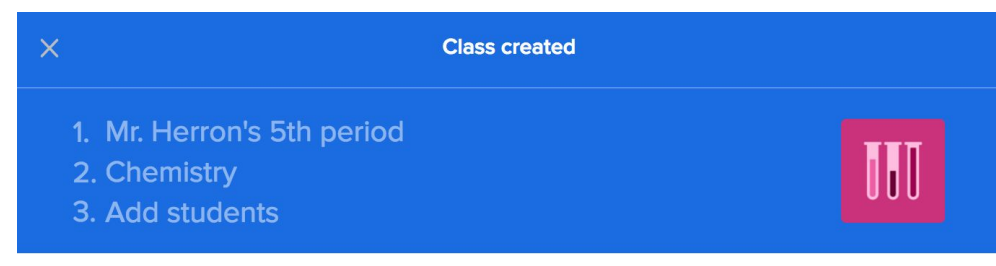

**Class created! Next steps:** 

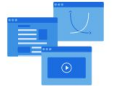

Find exercises, videos, and articles for your class

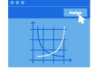

Assign them to your students

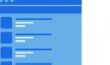

View your class page to track student progress

Find Chemistry content to assign

Go to my class

Your class is now completely set up.

You're ready to browse our resources and start finding content for your students!

### **Your turn to try**.

❏ Create a "demo class" for this training session.

- When you get done creating the class, give your class code to 2 other teachers to join your class as 'students'
- ❏ Join the presenter's class. Class code: **5BEFNPQW**

# **Step 2:** Manage rosters

### **EDIT CLASS SETTINGS**

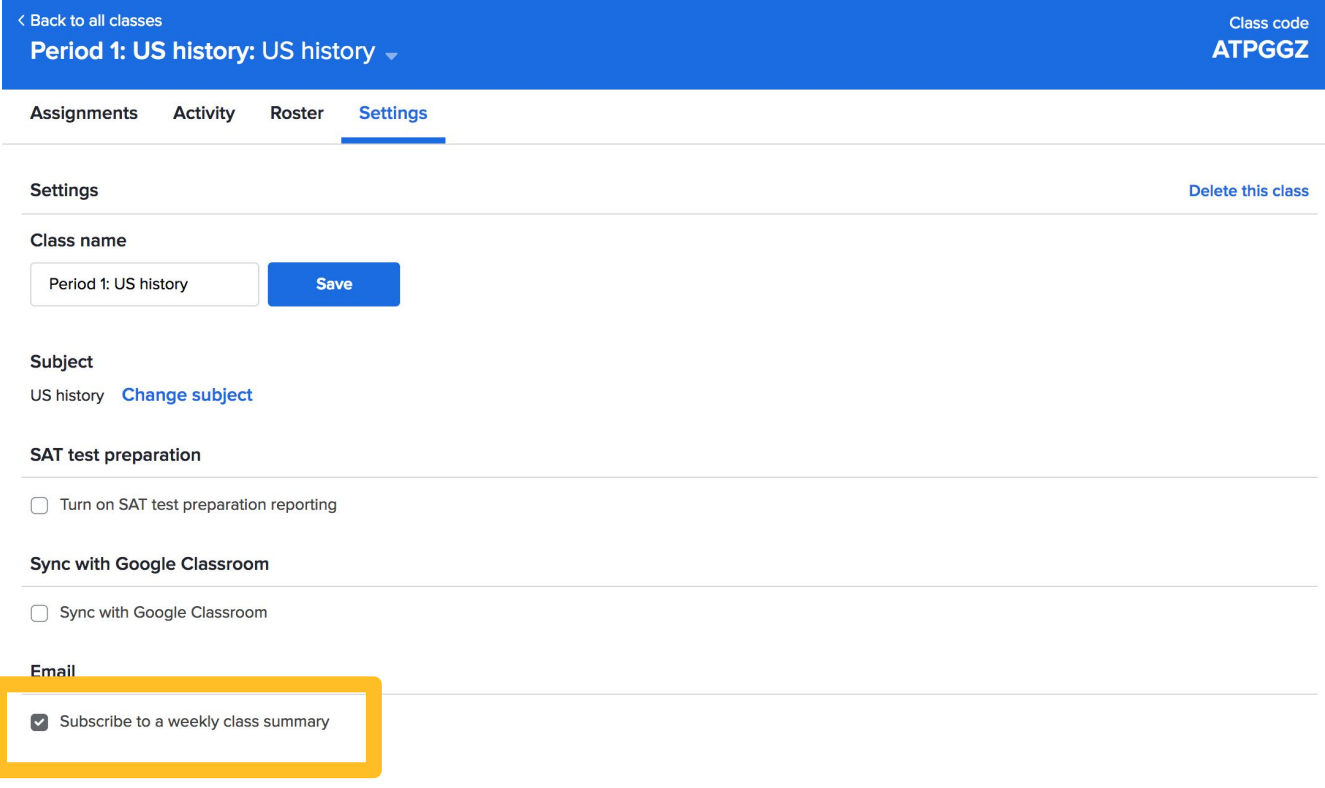

### **BULK ACTIONS**

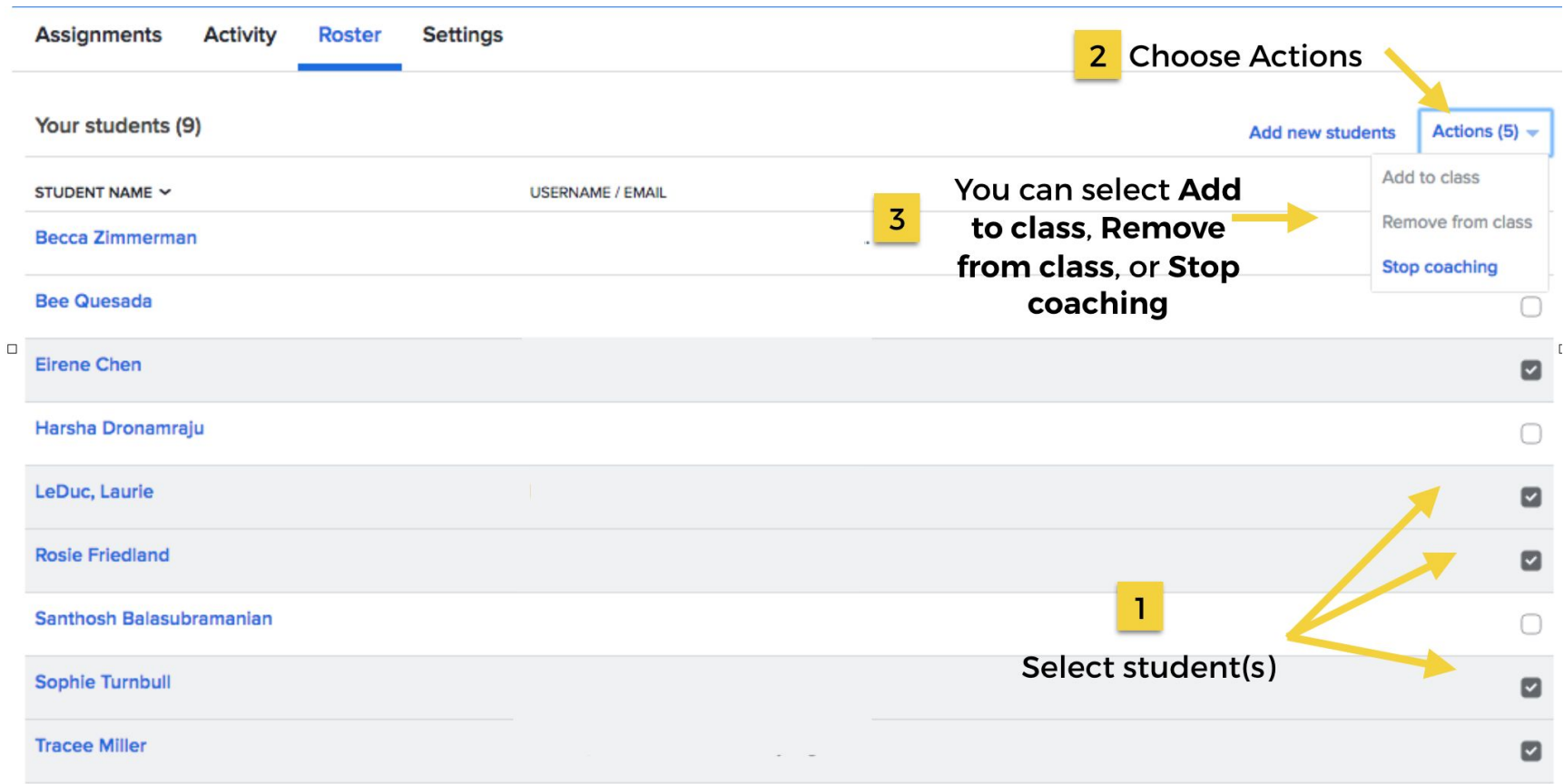

#### **EDIT USERNAMES**

### • Create easily identifiable, standardized usernames for students

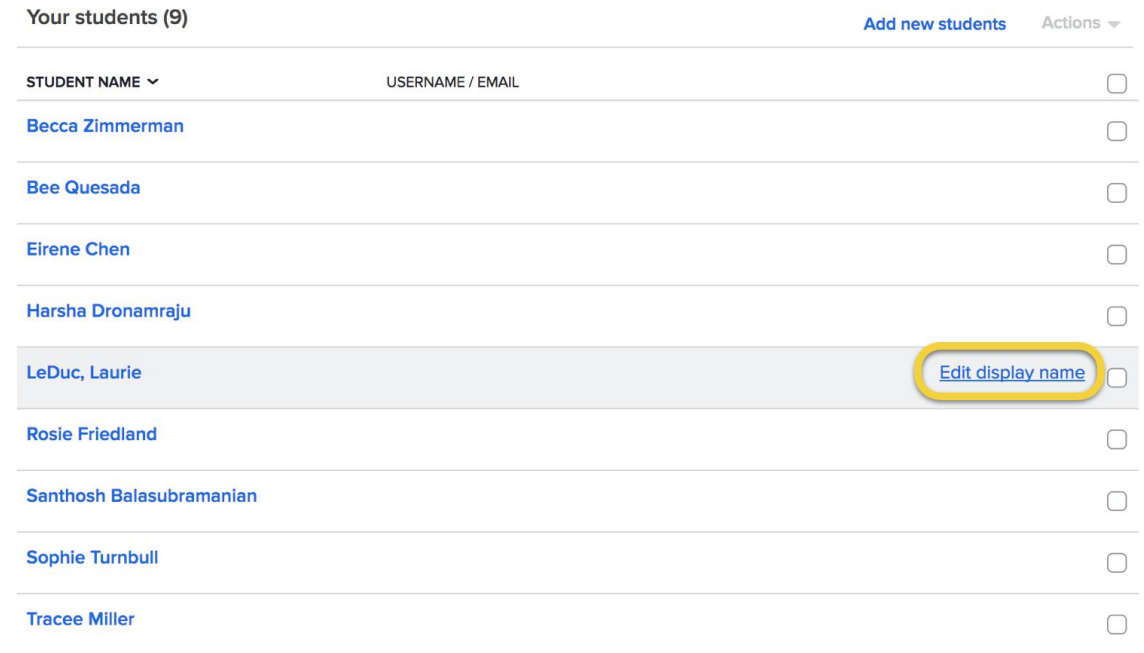

# **Step 3:** Navigate the site

#### **GO TO COACH DASHBOARD HOMEPAGE**

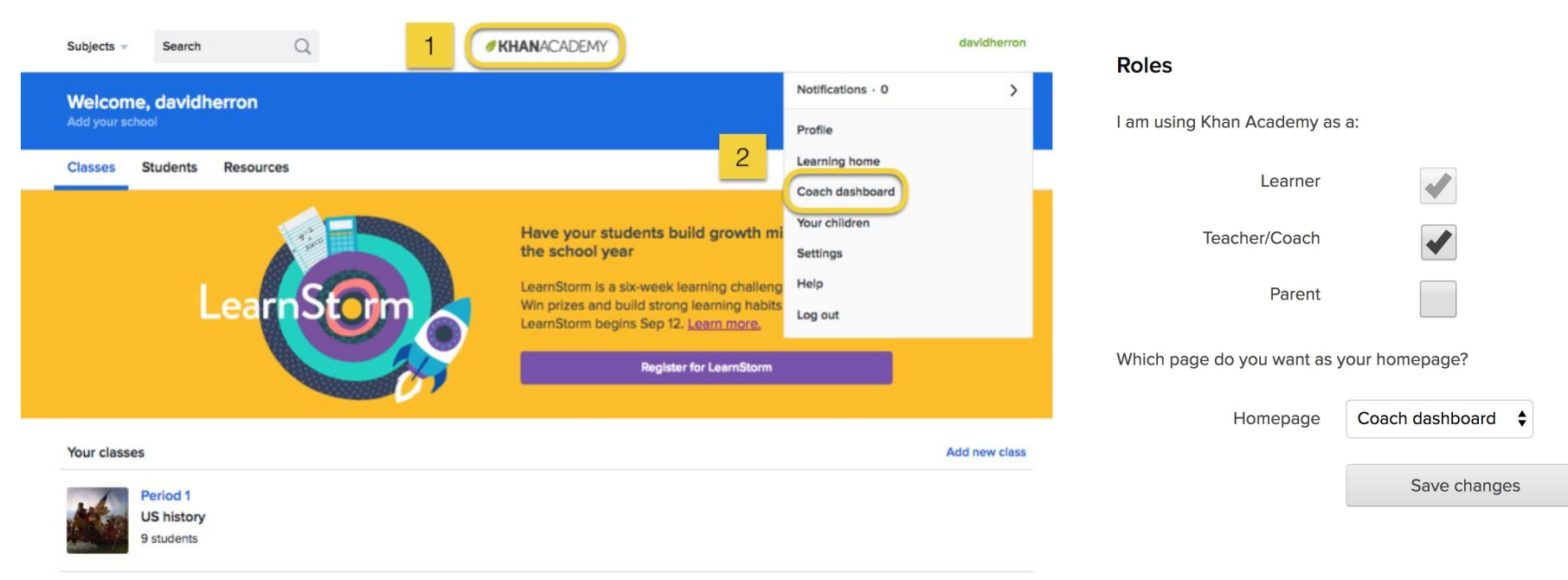

### **SWITCH EASILY BETWEEN CLASSES**

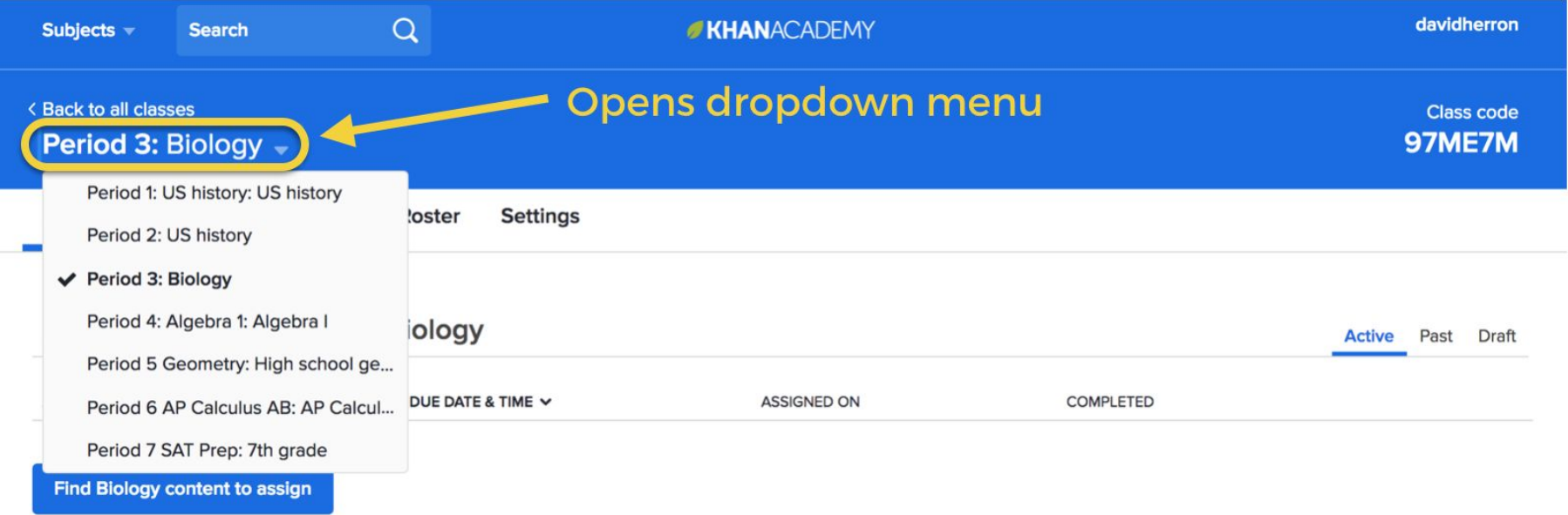

### **CLASS TABS**

**SAT shows Official SAT Progress shows Missions** data. This tab only shows up Practice data. This tab only if you assign a math subject shows up if you turn on SAT to your class. test preparation.

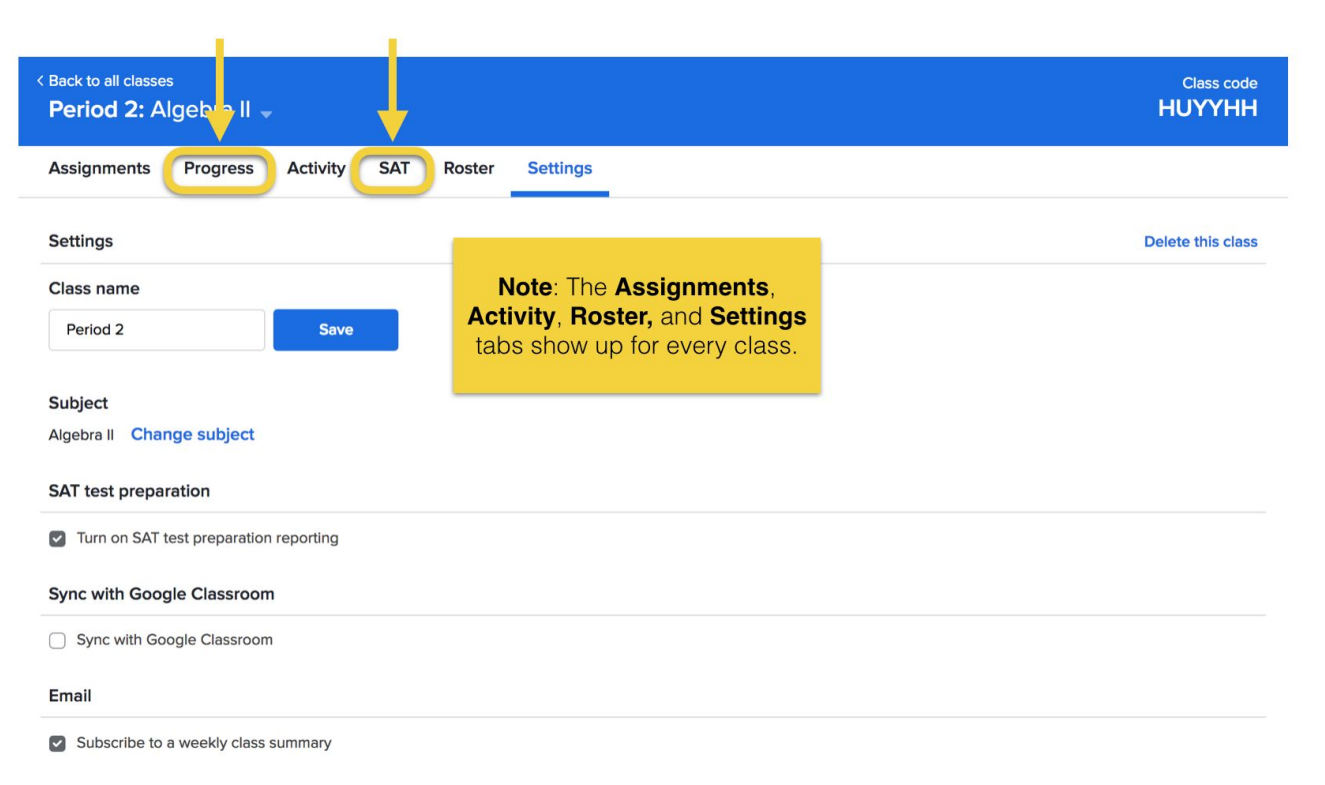

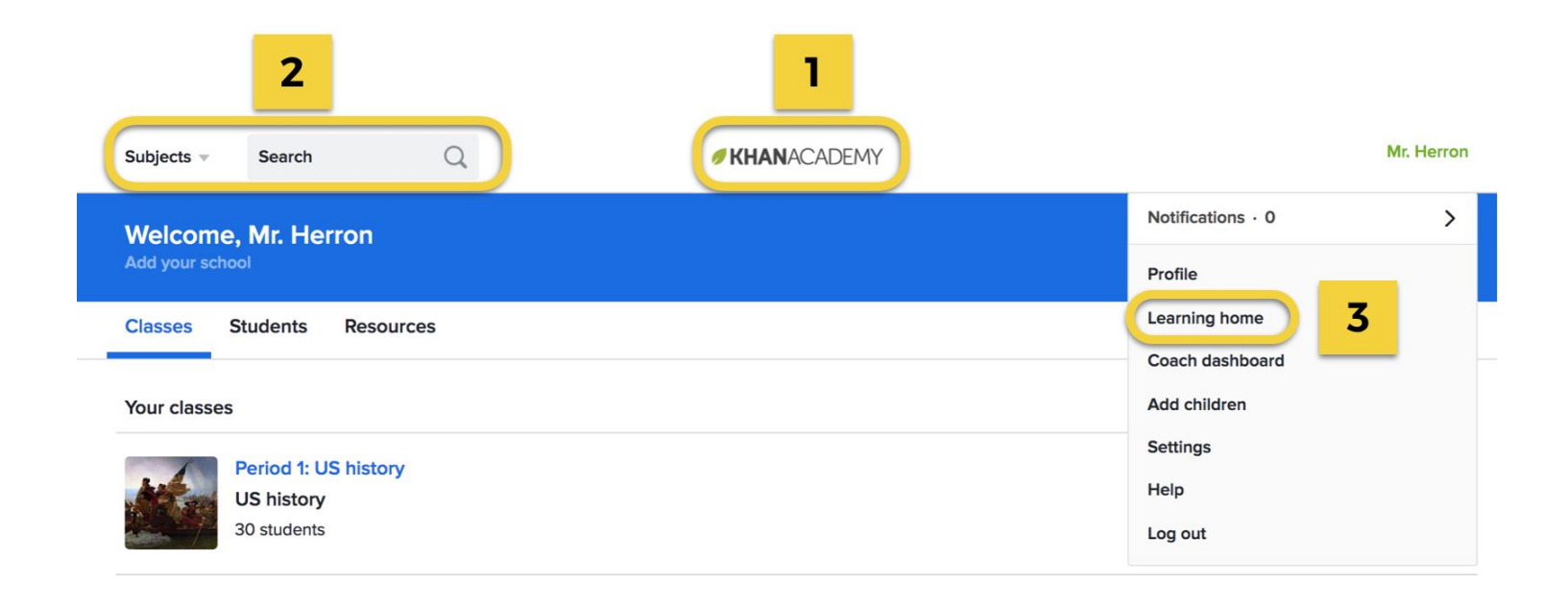

1. View your classes, assignments, students 2. Browse content, make assignments 3. Preview student homepage

# **Step 4:** Make assignments

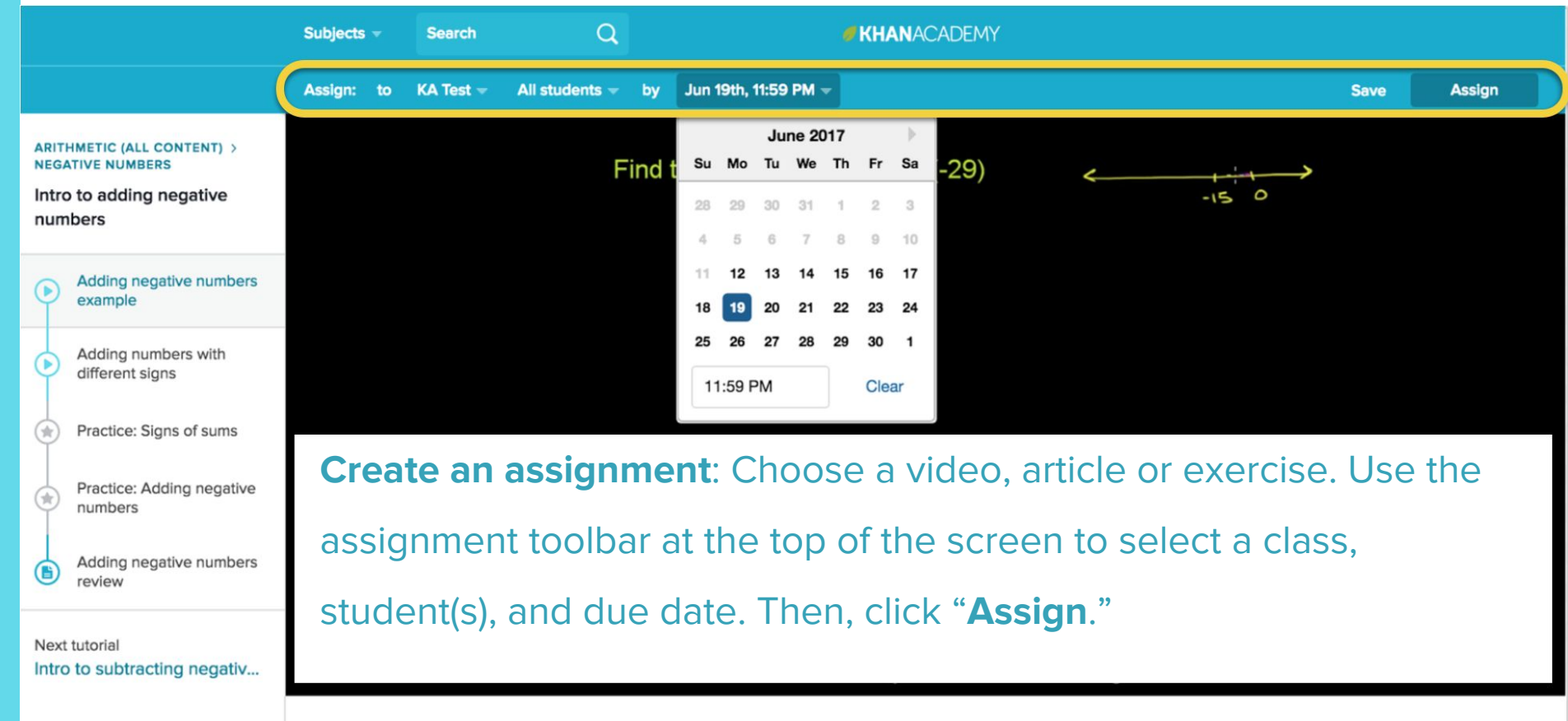

a sa T

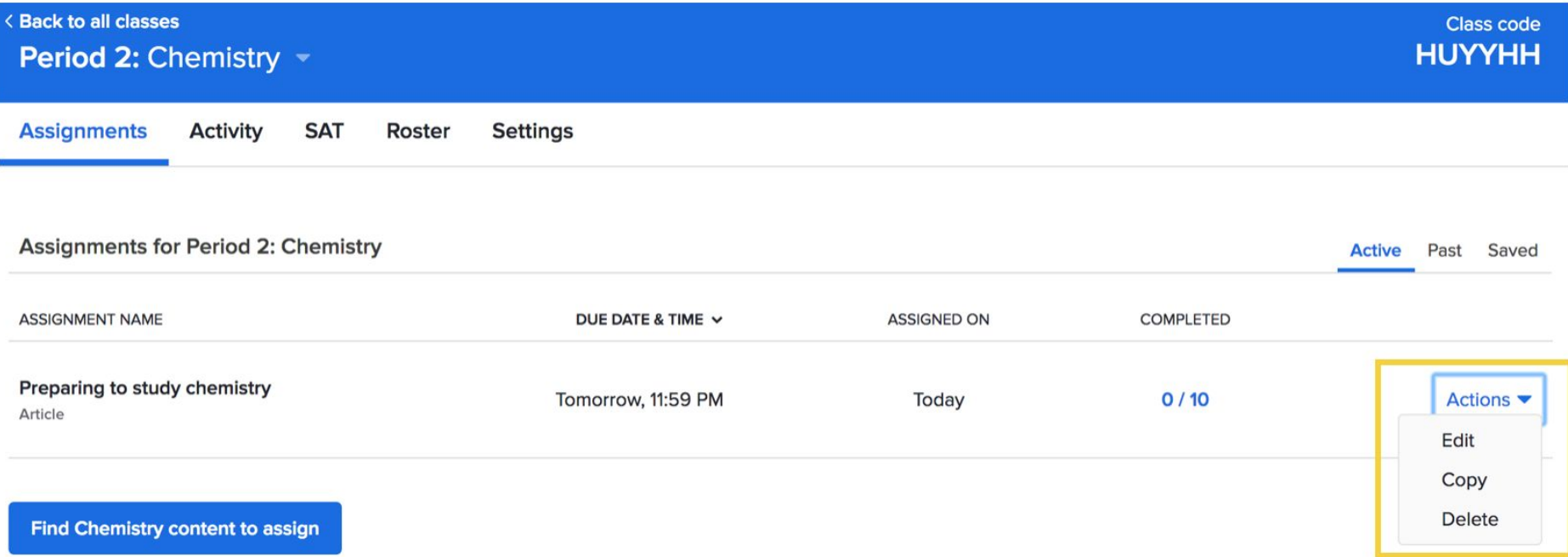

### **Edit**: Editing an assignment allows you to adjust the due date and the specific group of students within a class who received the assignment.

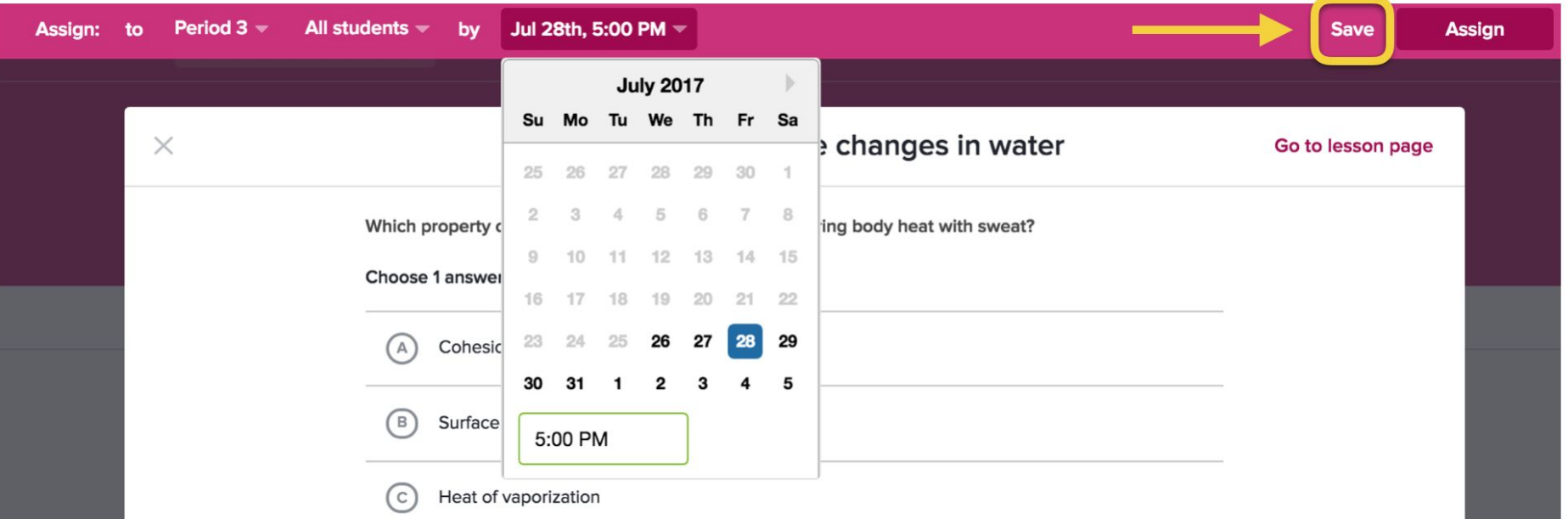

### **Save**: Saving an assignment allows you to prepare assignments ahead of time to post to your classes later.

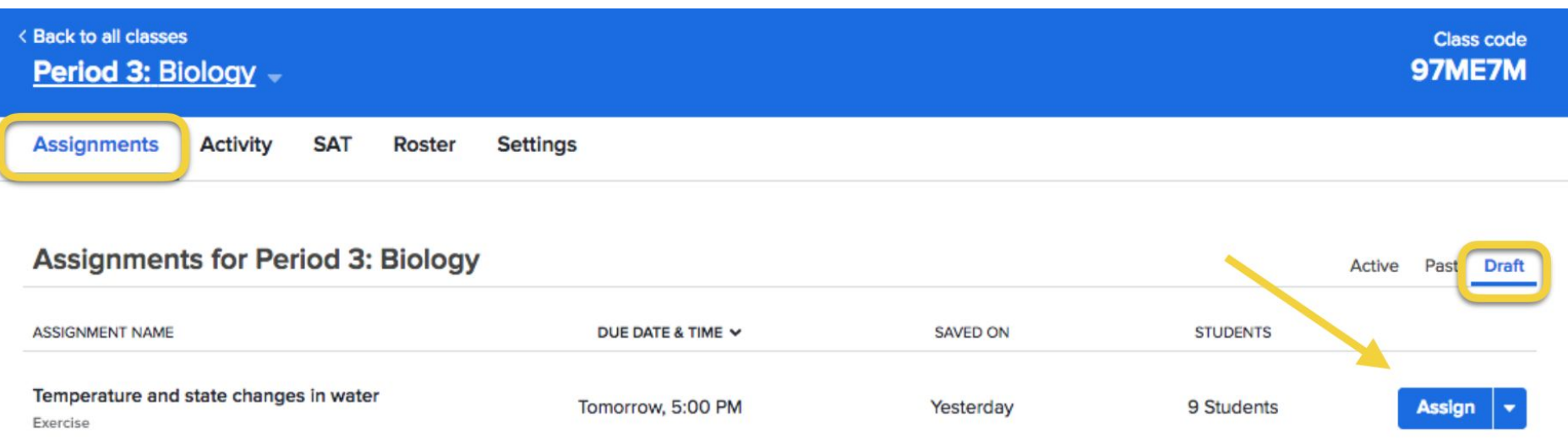

**Save**: Saved assignments will show up on the **Drafts** tab of your Assignments page. When you are ready to post the assignment for students, click **Assign**.

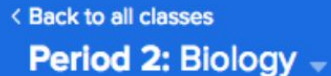

Past

**Active** 

Draft

**Assignments Activity SAT** Roster

#### **Assignments for Period 2: Biology**

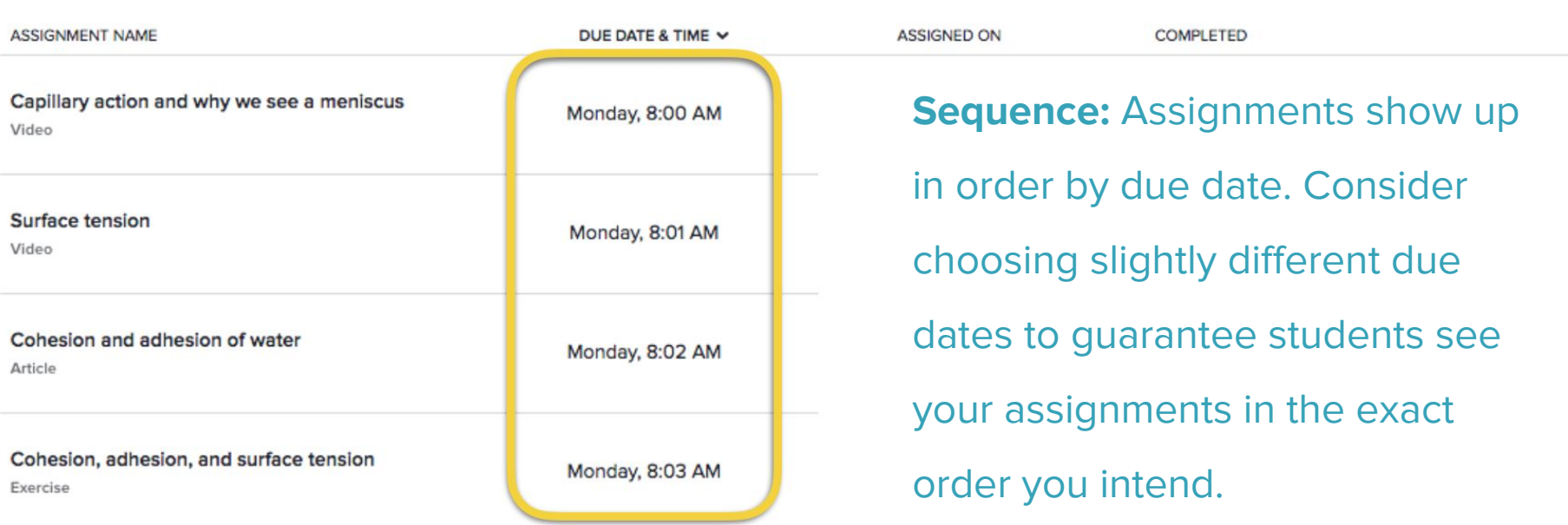

**Settings** 

### **Watch live.**

# Your trainer will make 2-3 assignments for you as part of the demo course.

44 Confidential – Do not share without permission from Khan Academy

## **Your turn to try**.

# Browse Khan Academy's content for your subject. Then, assign 1 exercise for the 'students' in your demo class.

# **Step 5:** Understand student experience

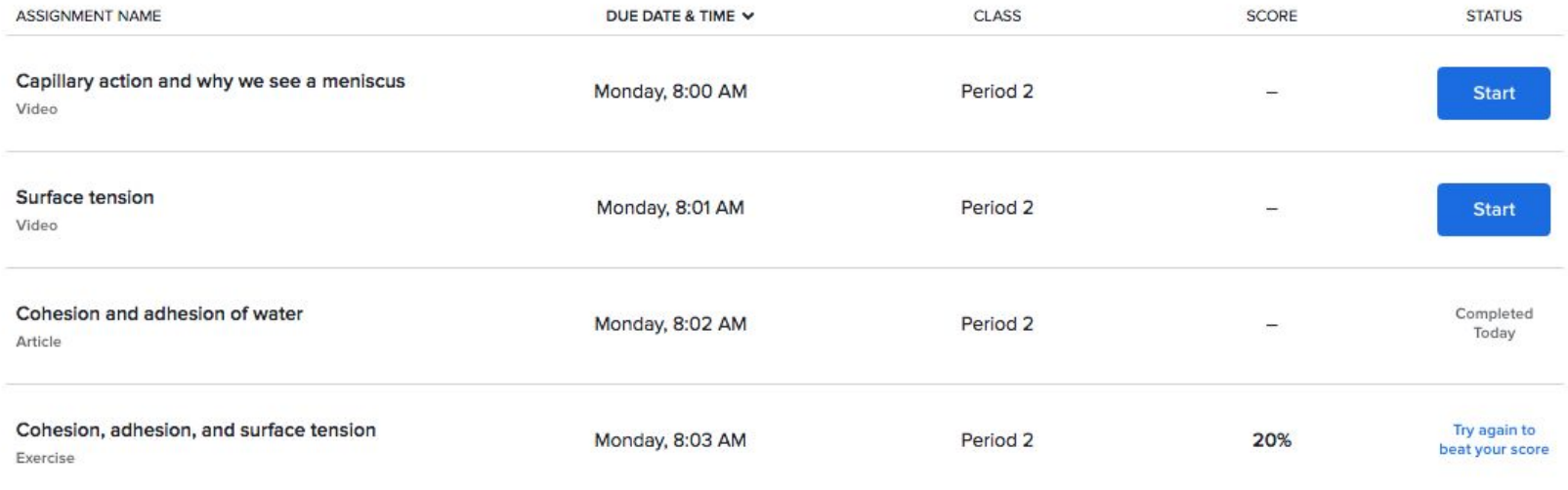

### **Assignments** show up for students right when they log in to Khan Academy.

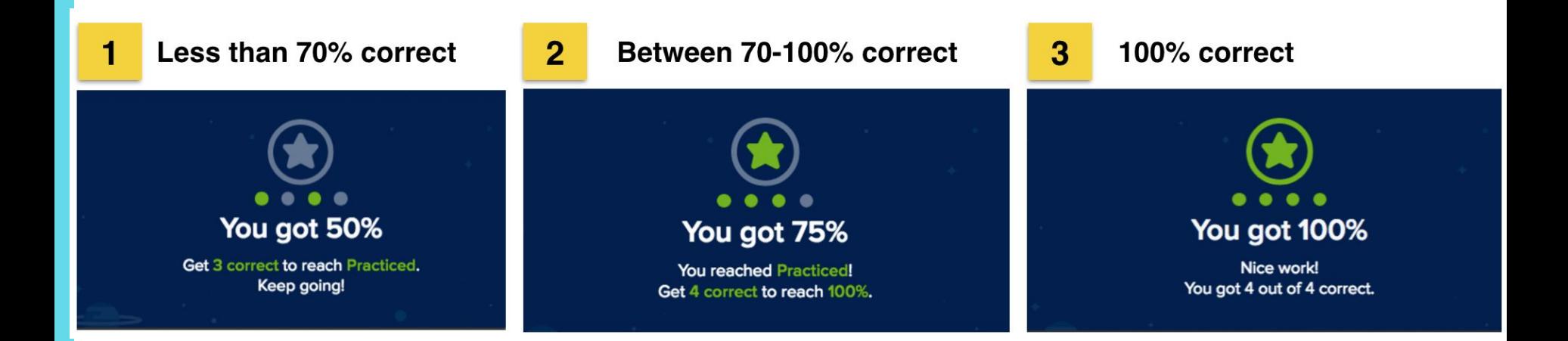

### When a student reaches 70%, it counts as **Practiced**. Teachers can encourage all students to

reach for 100% to improve their mastery of topics.

Confidential – Do not share without permission from Khan Academy

Your turn to try. Your presenter made 2-3 assignments for you, and another teacher also made 1 assignment.

Spend 5 minutes pretending to be a student and working on the assignments.

# **Step 6:** View assignment reports

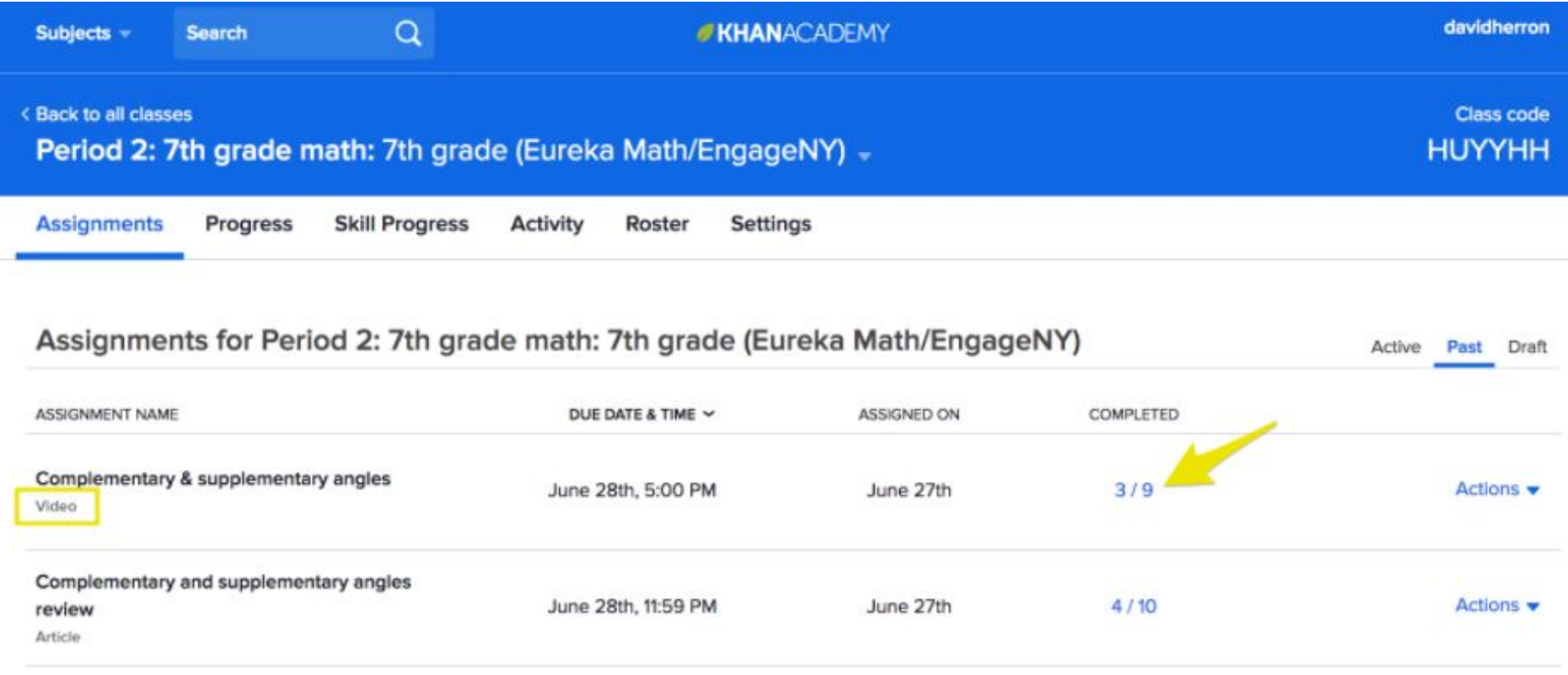

### **VIDEO AND ARTICLE REPORT**

Video: Complementary & supplementary angles

3/9 | Due: 06/28/2017

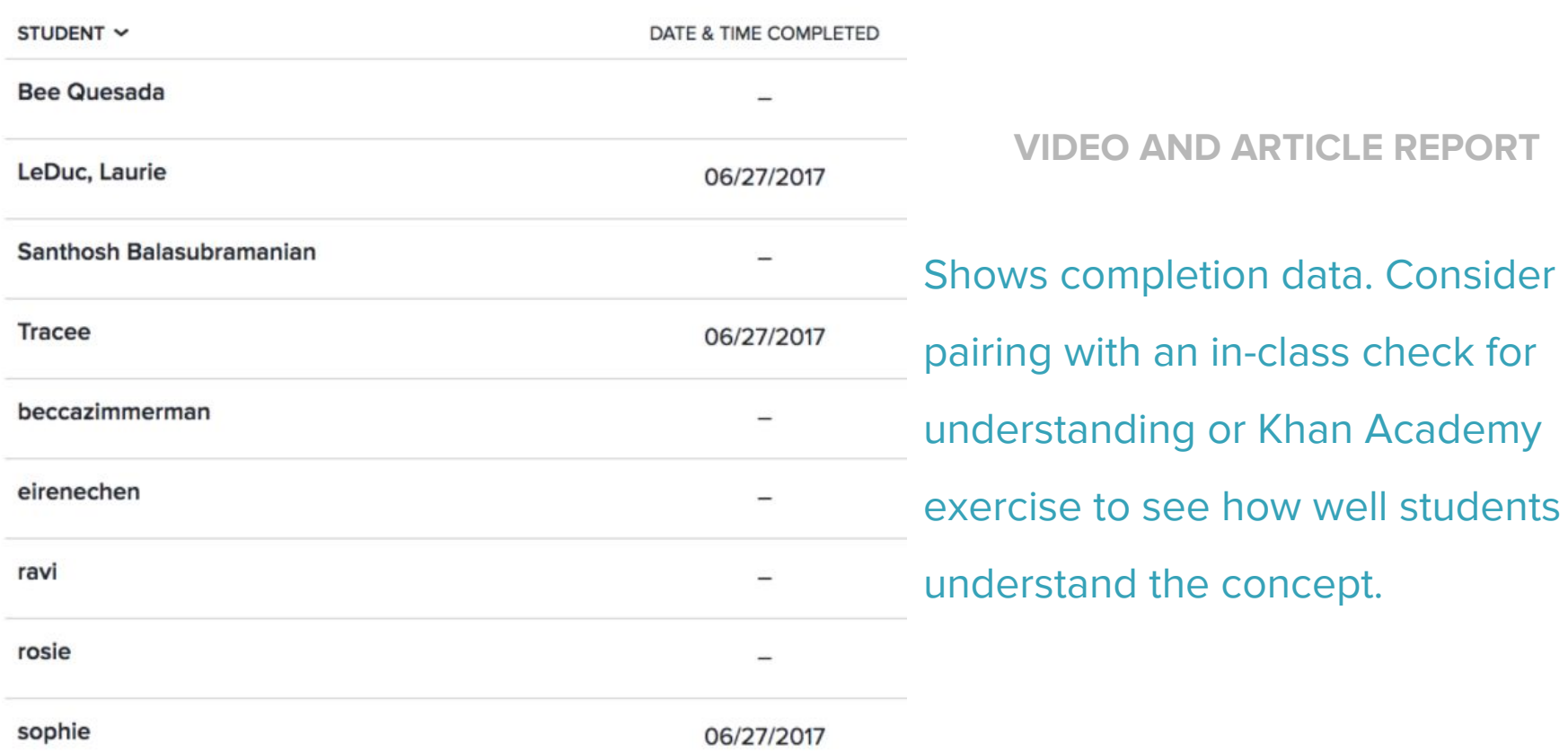

 $\times$ 

#### < Back to all classes

#### Period 2: High school geometry -

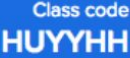

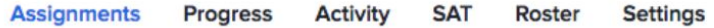

#### Assignments for Period 2: High school geometry

Active Past Draft

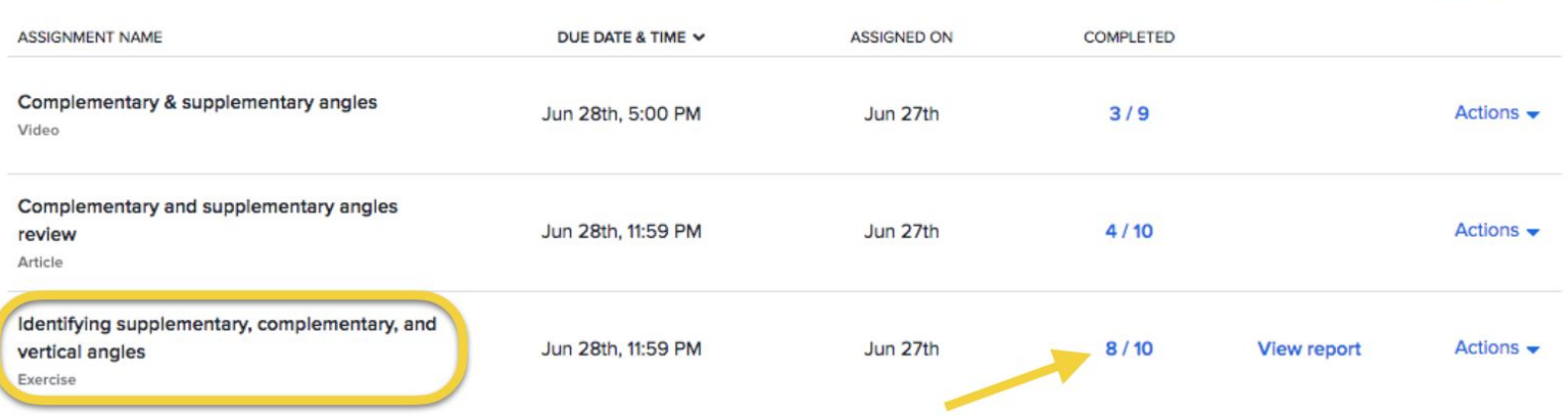

### **EXERCISE REPORT**

Exercise: Identifying supplementary, complementary, and vertical angles

8/10 | Due: 06/28/2017

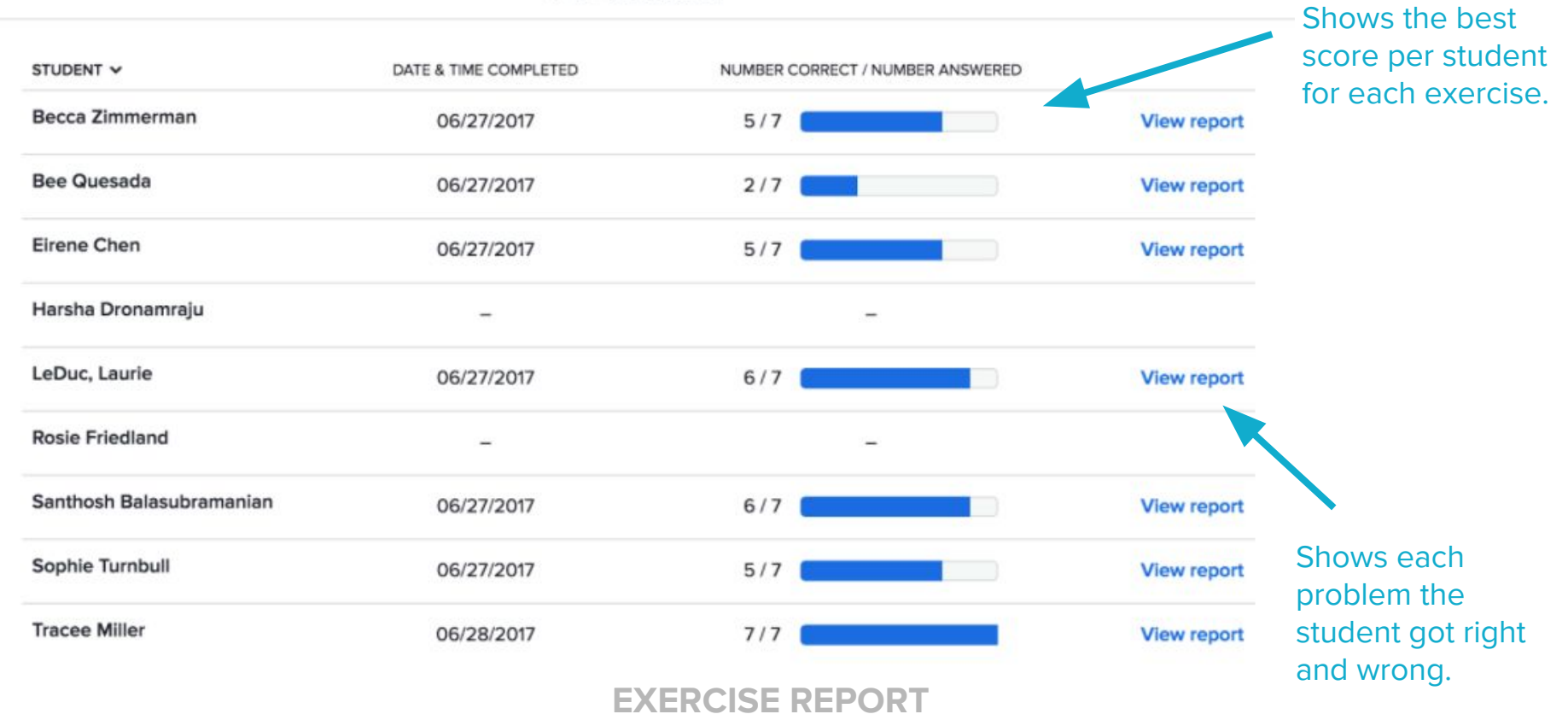

×

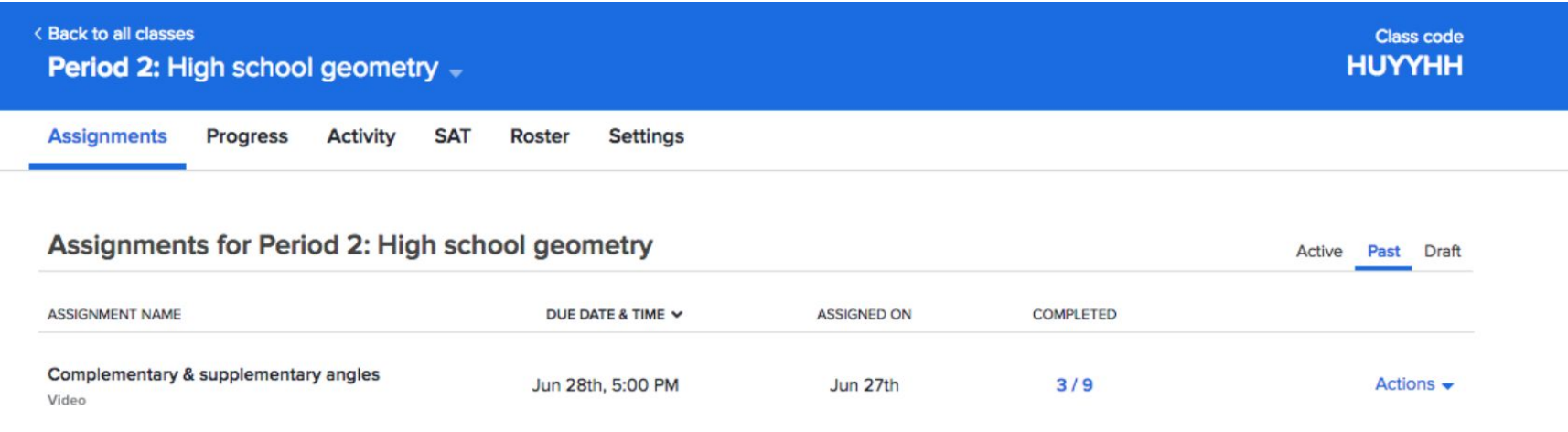

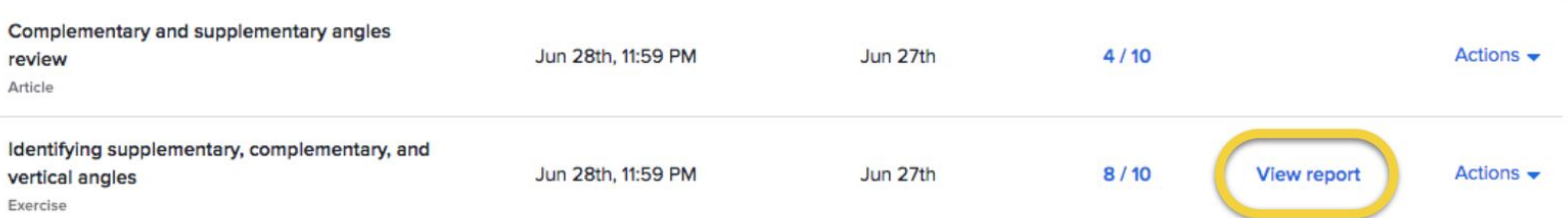

### **INDIVIDUAL PROBLEM REPORT**

Report: Identifying supplementary, complementary, and vertical angles Due: 06/28/2017

Sorted by: Number correct

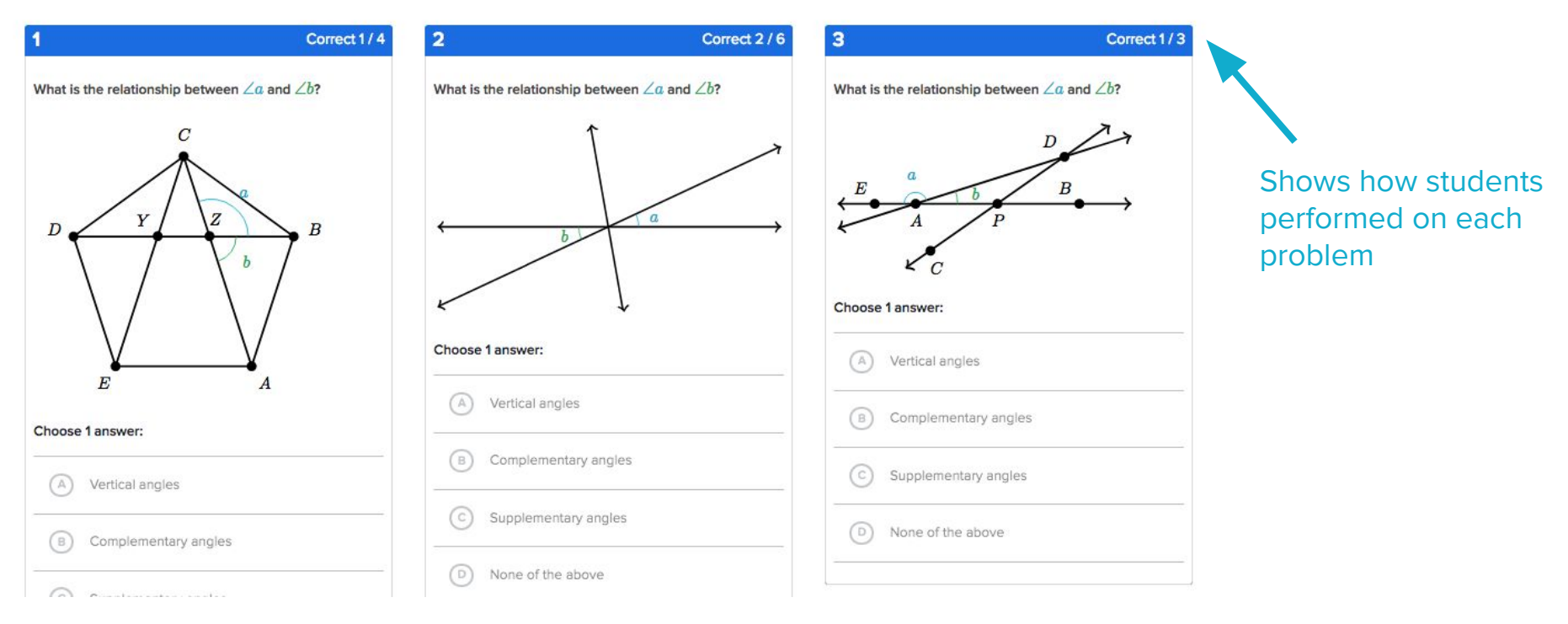

### **INDIVIDUAL PROBLEM REPORT**

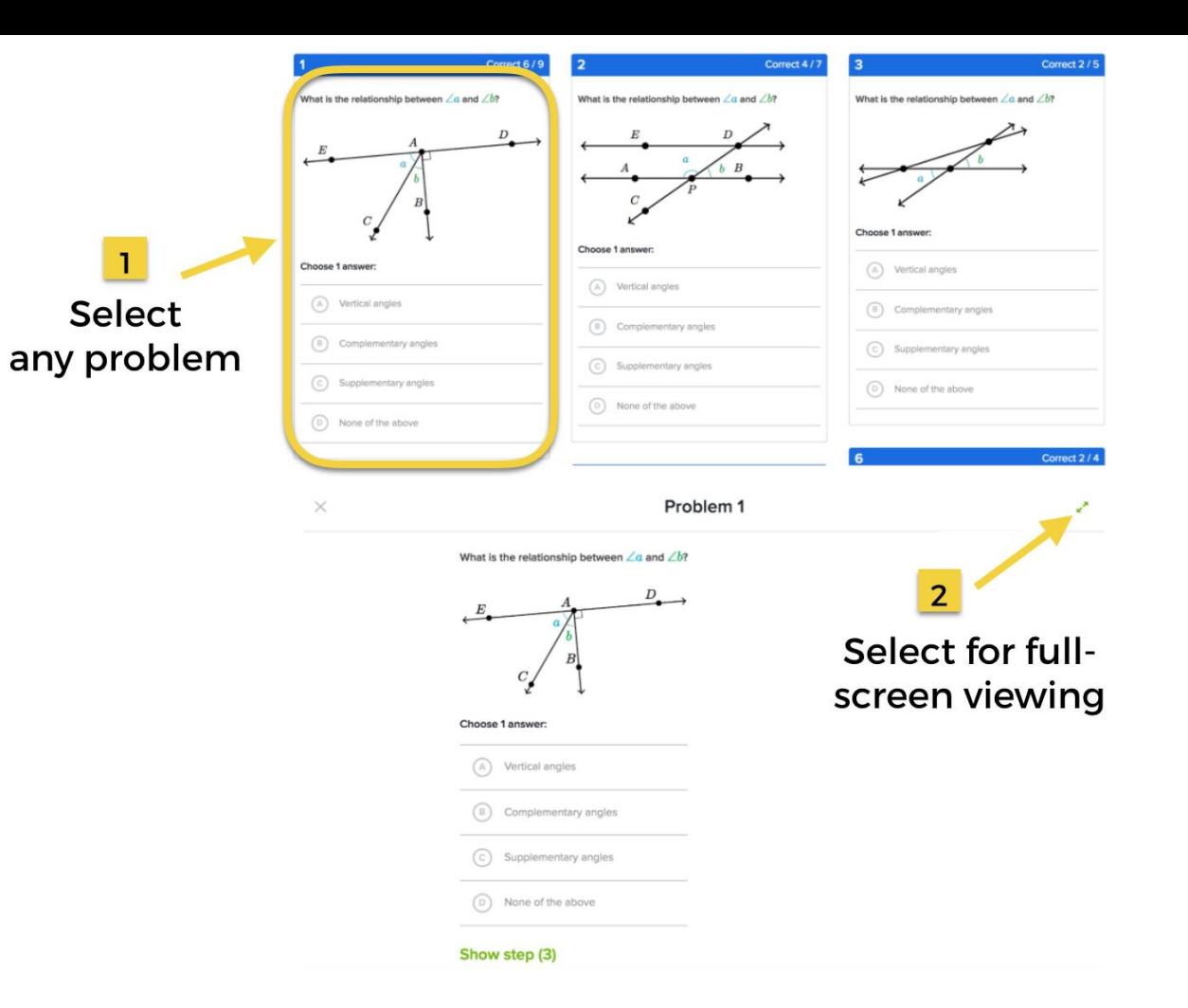

#### **PROJECTOR VIEW**

### **Your turn to try**.

# Spend a few minutes looking over your assignment reports.

### **TODAY**

### Section 1: **Intro** Why Khan Academy?

Section 2: **Getting started** technology and features

Section 3: **Implementation** systems, tips, and strategies

Section 4: **Planning** develop a personal plan

Section 5: **Closing & feedback survey:** [http://bit.ly/2vsmz5f](https://khanacademy-dot-yamm-track.appspot.com/Redirect?ukey=1JPRo41MgnBUwDI7igYgRsE20M8_8TAn9ovOn7TKZ530-969828762&key=YAMMID-96937722&link=http%3A%2F%2Fbit.ly%2F2vsmz5f)

# **IMPLEMENTATION:** systems, tips, and strategies

### **GUIDING QUESTION**

### •What need might Khan Academy address in my classroom?

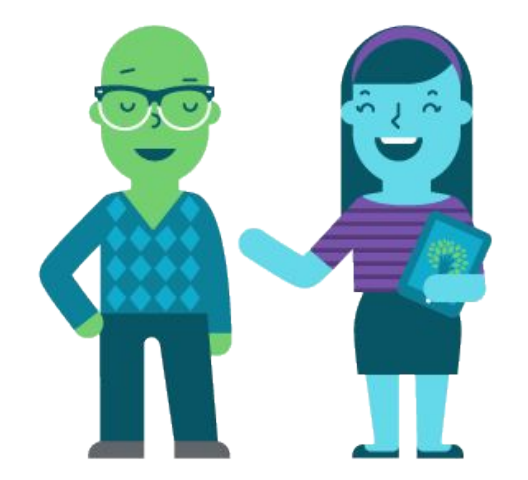

### **FACTORS TO CONSIDER**

- Device access at school
- Internet access outside of school
- Other resources used frequently
- Skill levels of students

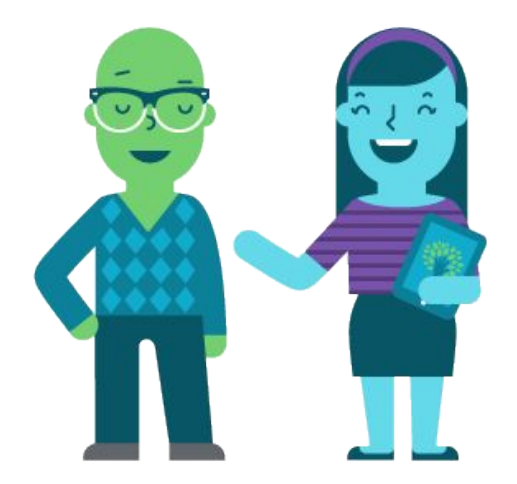

### **MODEL 1: LESSON-ALIGNED PRACTICE**

- In-class
- Guided practice / independent practice
- 2-3x / week for ~20 minutes

### **MODEL 1: LESSON-ALIGNED PRACTICE MODEL 2: TOPIC REVIEW / SPIRAL**

### • In-class

- Guided practice / independent practice
- 2-3x / week for ~20 minutes

**REVIEW**

- In school (could be computer lab)
- Unit review or remediation
- 2-3x / month for entire period

**MODEL 1: LESSON-ALIGNED PRACTICE MODEL 2: TOPIC REVIEW / SPIRAL** 

### • In-class

- Guided practice / independent practice
- $\cdot$  2-3x / week for  $^{\prime\prime}$ 20 minutes

### **MODEL 3: HOMEWORK**

- Outside of school, discussed in class
- Frequency determined by teacher

**REVIEW**

- In school (could be computer lab)
- Unit review or remediation
- 2-3x / month for entire period

**MODEL 1: LESSON-ALIGNED PRACTICE MODEL 2: TOPIC REVIEW / SPIRAL** 

### • In-class

- Guided practice / independent practice
- $\cdot$  2-3x / week for  $^{\prime\prime}$  20 minutes

- Outside of school, discussed in class
- Frequency determined by teacher

**REVIEW**

- In school (could be computer lab)
- Unit review or remediation
- 2-3x / month for entire period

### **MODEL 3: HOMEWORK MODEL 4: SELF-PACED PRACTICE**

- In-class or out-of-class
- Math-focused (Missions / MAP Recommended Practice)
- Frequency determined by teacher

### **TODAY**

Section 1: **Intro** Why Khan Academy? Section 2: **Getting started** technology and features Section 3: **Implementation** systems, tips, and strategies Section 4: **Planning** develop a personal plan Section 5: **Closing & feedback survey: [http://bit.ly/2vsmz5f](https://khanacademy-dot-yamm-track.appspot.com/Redirect?ukey=1JPRo41MgnBUwDI7igYgRsE20M8_8TAn9ovOn7TKZ530-969828762&key=YAMMID-96937722&link=http%3A%2F%2Fbit.ly%2F2vsmz5f)** 

### What if I forget everything before school starts?

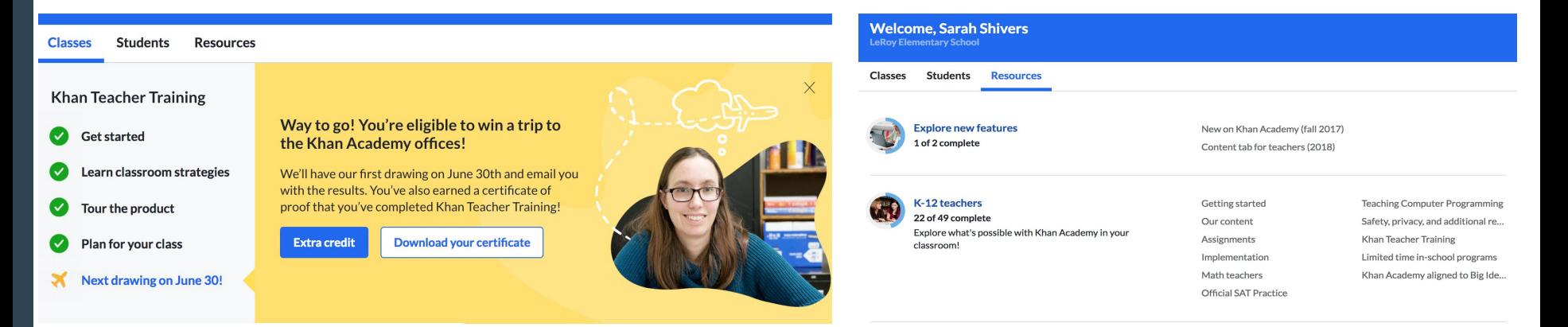

### Khan Teacher Training **Resources Tab**

# Survey link:

<https://bit.ly/2JV0uYb>

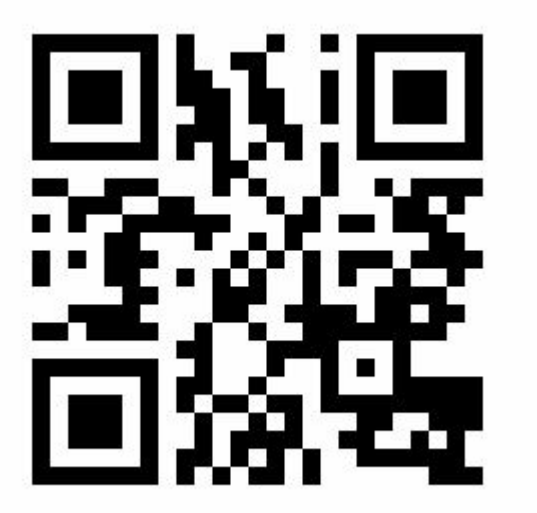

Contact me with questions or schedule future trainings with your teams!

[shiverss@leroyk12.org](mailto:shiverss@leroyk12.org)